**PlugIn-Referenz**

# C CUBASE Al 13

. . .

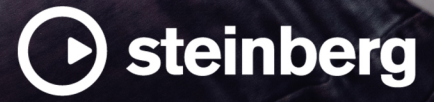

Das Steinberg Documentation-Team: Cristina Bachmann, Martina Becker, Heiko Bischoff, Lillie Harris, Christina Kaboth, Dennis Martinez, Insa Mingers, Matthias Obrecht, Sabine Pfeifer

Übersetzung: Ability InterBusiness Solutions (AIBS), Moon Chen, Jérémie Dal Santo, Rosa Freitag, GiEmme Solutions, Josep Llodra Grimalt, Vadim Kupriianov, Roland Münchow, Boris Rogowski, Sergey Tamarovsky

Dieses Dokument bietet verbesserten Zugang für blinde oder sehbehinderte Menschen. Beachten Sie, dass es aufgrund der Komplexität und großen Anzahl von Bildern in diesem Dokument nicht möglich ist, alternative Bildbeschreibungen einzufügen.

Die in diesem Dokument enthaltenen Informationen können ohne Vorankündigung geändert werden und stellen keine Verpflichtung seitens der Steinberg Media Technologies GmbH dar. Die hier beschriebene Software wird unter einer Lizenzvereinbarung zur Verfügung gestellt und darf ausschließlich nach Maßgabe der Bedingungen der Vereinbarung (Sicherheitskopie) kopiert werden. Ohne ausdrückliche schriftliche Erlaubnis durch die Steinberg Media Technologies GmbH darf kein Teil dieses Handbuchs für irgendwelche Zwecke oder in irgendeiner Form mit irgendwelchen Mitteln reproduziert oder übertragen werden. Registrierte Lizenznehmer des Produkts dürfen eine Kopie dieses Dokuments zur persönlichen Nutzung ausdrucken.

Alle Produkt- und Firmennamen sind ™ oder ® Marken der entsprechenden Firmen. Weitere Informationen hierzu finden Sie auf der Steinberg-Website unter www.steinberg.net/trademarks.

© Steinberg Media Technologies GmbH, 2023.

Alle Rechte vorbehalten.

Cubase AI\_13.0.10\_de-DE\_2023-11-02

# **Inhaltsverzeichnis**

- **VST-Audioeffekt-PlugIns**
- Delay<br>5 Distor
- Distortion<br>9 Dynamics
- Dynamics<br>15 EQ
- EQ
- Filter<br>20 Modu
- Modulation Pitch Shift
- 
- Reverb<br>32 Spatial
- Spatial + Panner<br>33 Tools
- Tools<br>35 Vocals **Vocals**
- **Stichwortverzeichnis**

# <span id="page-3-0"></span>**VST-Audioeffekt-PlugIns**

In diesem Kapitel werden die mitgelieferten VST-Audioeffekte und deren Parameter beschrieben. Das Arbeiten mit Audioeffekten ist im **Benutzerhandbuch** beschrieben.

Die PlugIns sind nach ihren Kategorien geordnet.

## **Delay**

## **MonoDelay**

Dies ist ein Mono-Delay-Effekt. Die Delay-Kette nutzt tempobasierte oder frei wählbare Einstellungen für die Delay-Zeit.

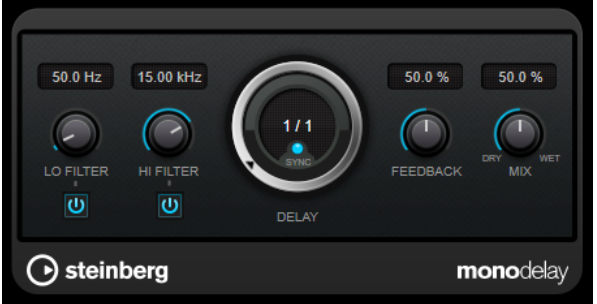

#### **Lo Filter**

Beeinflusst die Feedback-Schleife des Effektsignals und ermöglicht es Ihnen, tiefe Frequenzen abzuschwächen. Der Schalter darunter aktiviert/deaktiviert das Filter.

#### **Hi Filter**

Beeinflusst die Feedback-Schleife des Effektsignals und ermöglicht es Ihnen, hohe Frequenzen abzuschwächen. Der Schalter darunter aktiviert/deaktiviert das Filter.

#### **Delay**

Bestimmt die Verzögerungszeit in Millisekunden.

#### **Sync**

Aktiviert/Deaktiviert die Temposynchronisation.

#### **Feedback**

Legt den Anteil des Signals fest, der zurück an den Delay-Eingang gesendet wird. Je höher dieser Wert ist, desto höher ist auch die Anzahl von Wiederholungen.

#### **Mix**

Stellt das Pegelverhältnis zwischen dem Originalsignal (Dry) und dem Effektsignal (Wet) ein. Wenn Sie den Effekt als Send-Effekt verwenden, sollten Sie diesen Parameter auf den Maximalwert einstellen, da Sie das Dry/Wet-Verhältnis auch mit dem Drehregler für den Send-Pegel festlegen können.

## <span id="page-4-0"></span>**Distortion**

## **AmpSimulator**

**AmpSimulator** ist ein Verzerrereffekt, der den Klang verschiedener Kombinationen von Gitarrenverstärkern und Lautsprecherboxen emuliert. Er bietet eine breitgefächerte Auswahl an Verstärkern und Lautsprechern.

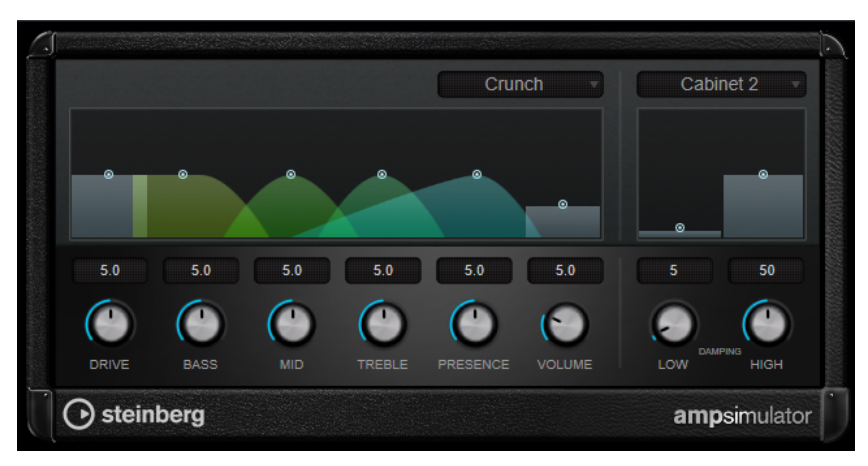

#### **Select Amplifier Model**

In diesem Einblendmenü können Sie einen Verstärker auswählen. Sie können diesen Bereich umgehen, indem Sie **No Amp** auswählen.

#### **Drive**

Stellt den Grad der Verzerrung des Verstärkers ein.

#### **Bass**

Klangregelung für tiefe Frequenzen.

#### **Mid**

Klangregelung für mittlere Frequenzen.

#### **Treble**

Klangregelung für hohe Frequenzen.

#### **Presence**

Verstärkt oder dämpft die höheren Frequenzen.

#### **Volume**

Stellt die Gesamtlautstärke ein.

#### **Select Cabinet Model**

In diesem Einblendmenü können Sie eine Lautsprecherkonfiguration auswählen. Sie können diesen Bereich umgehen, indem Sie **No Speaker** auswählen.

#### **Damping Low/High**

Mit diesen Klangreglern können Sie den Klang der ausgewählten Lautsprecherkonfiguration anpassen.

## **BitCrusher**

Wenn Sie LoFi-Sound mögen, ist der **BitCrusher** genau der richtige Effekt für Sie. Mit ihm können Sie die Bit-Auflösung des eingehenden Audiosignals verringern, um einen rauen, verzerrten Sound zu erhalten. Sie können z. B. ein Audiosignal mit einer Auflösung von 24 Bit so klingen

<span id="page-5-0"></span>lassen, als wäre es mit 8-Bit- oder 4-Bit-Auflösung aufgenommen, oder es so verfremden, dass es nicht mehr wiederzuerkennen ist.

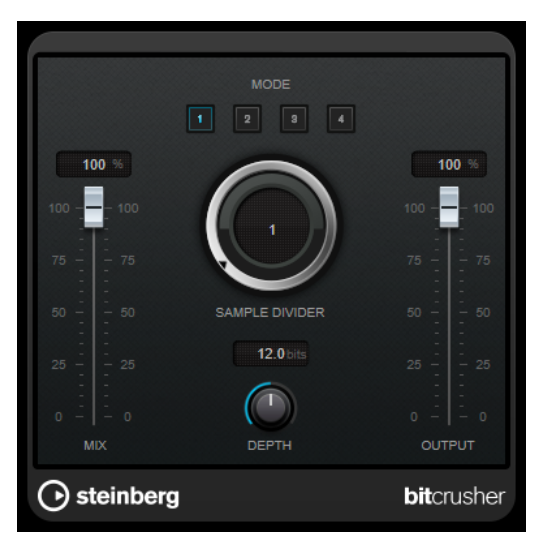

#### **Mode**

Hier können Sie einen von vier Modi wählen. Die unterschiedlichen Modi erzielen unterschiedliche Ergebnisse. Die Modi **I** und **III** sind gröber und die Modi **II** und **IV**  erzielen subtilere Effekte.

#### **Mix**

Stellt das Pegelverhältnis zwischen dem Originalsignal (Dry) und dem Effektsignal (Wet) ein.

#### **Sample Divider**

Stellt ein, um welchen Wert die Audio-Samples reduziert werden. Mit der höchsten Einstellung werden fast alle Signale des ursprünglichen Audiosignals gelöscht, so dass von dem Signal nichts als undefinierbare Geräusche übrig bleiben.

#### **Depth (0 bis 24 Bit)**

Bestimmt die Bit-Auflösung. Mit einer Einstellung von 24 erhalten Sie die höchste Audioqualität und mit einer Einstellung von 1 erhalten Sie hauptsächlich Rauschen.

#### **Output**

Stellt den Ausgangspegel ein.

## **DaTube**

**DaTube** emuliert den typischen warmen, vollen Klang eines Röhrenverstärkers.

<span id="page-6-0"></span>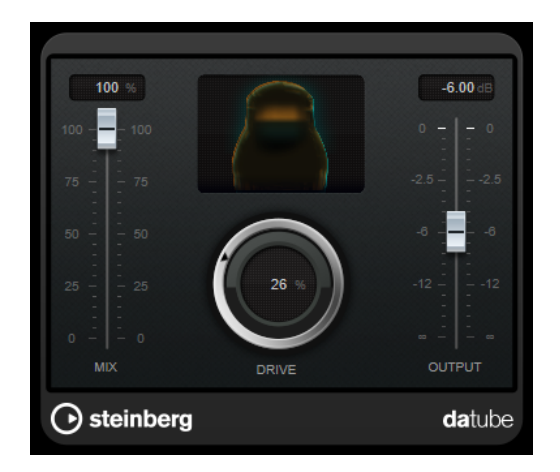

#### **Mix**

Stellt das Pegelverhältnis zwischen dem Originalsignal (Dry) und dem Effektsignal (Wet) ein.

#### **Drive**

Stellt den Pegel des Verstärker-Effekts ein. Wählen Sie hohe Werte, wenn Sie einen übersteuerten, beinahe verzerrten Klang erzeugen möchten.

#### **Output**

Stellt den Ausgangspegel ein.

## **Distortion**

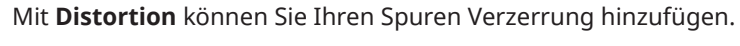

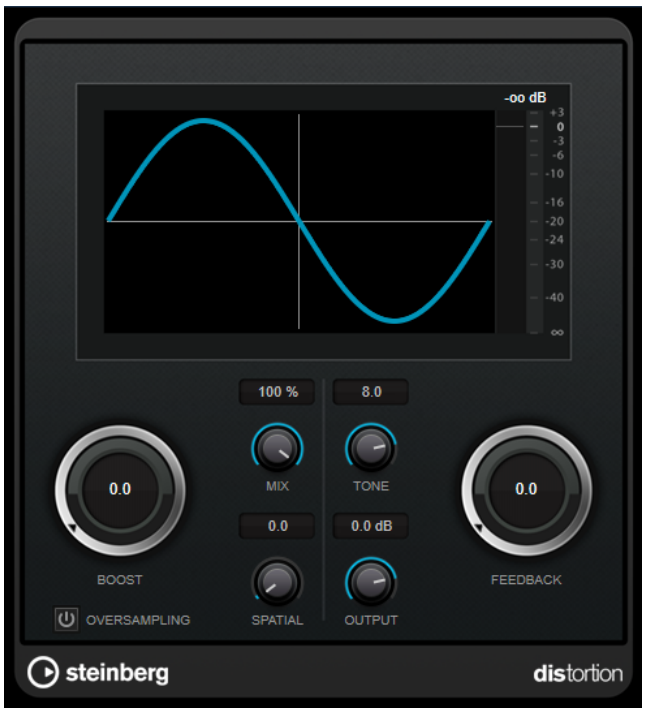

#### **Boost**

Verstärkt den Grad der Verzerrung.

#### <span id="page-7-0"></span>**Oversampling**

Aktiviert/Deaktiviert Oversampling. Oversampling verringert die Artefakte bei höherer Verzerrung.

#### **HINWEIS**

Wenn dieser Parameter aktiviert ist, benötigt der Effekt mehr Prozessorleistung.

#### **Mix**

Stellt das Pegelverhältnis zwischen dem Originalsignal (Dry) und dem Effektsignal (Wet) ein.

#### **Tone**

Ändert die tonale Eigenschaft des Ausgangssignals.

#### **Feedback**

Führt Teile des Ausgangssignals wieder zum Effekteingang. Höhere Einstellungen verstärken den Verzerrungseffekt.

#### **Spatial**

Verändert den Grad der Verzerrung zwischen dem linken und dem rechten Kanal und erzeugt so einen Stereoeffekt.

#### **Output**

Stellt den Ausgangspegel ein.

## **Grungelizer**

**Grungelizer** fügt Rauschen und Störgeräusche zu Ihren Aufnahmen hinzu, so dass ein Höreindruck wie bei einem alten Radio oder einer zerkratzten Schallplatte entsteht.

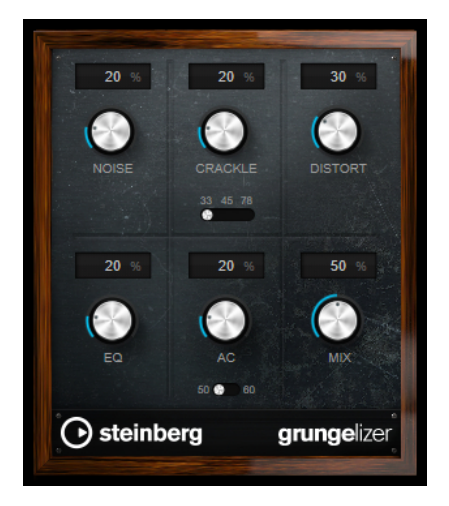

#### **Noise**

Bestimmt, wie hoch der Anteil der hinzugefügten Störgeräusche ist.

#### **Crackle**

Fügt ein Knistern wie bei einer Schallplatte hinzu. Der Geschwindigkeitsschalter stellt die virtuelle Geschwindigkeit der Schallplatte in RPM (Umdrehungen pro Minute) ein.

#### **Distort**

Für Verzerrung hinzu.

#### <span id="page-8-0"></span>**EQ**

Mit diesem Regler können Sie die tiefen Frequenzen abschneiden und einen hohleren LoFi-Sound erzeugen.

#### **AC**

Emuliert ein konstantes, tiefes Netzbrummen. Der Frequenzschalter stellt die virtuelle Frequenz des Netzbrummens (50 oder 60 Hz) und damit seine Tonhöhe ein.

#### **Mix**

Bestimmt die Stärke des Gesamteffekts.

## **Dynamics**

## **Limiter**

Mit dem **Limiter** können Sie sicherstellen, dass der Ausgangspegel niemals einen festgelegten Grenzwert überschreitet, um Clipping in nachfolgenden Geräten zu vermeiden.

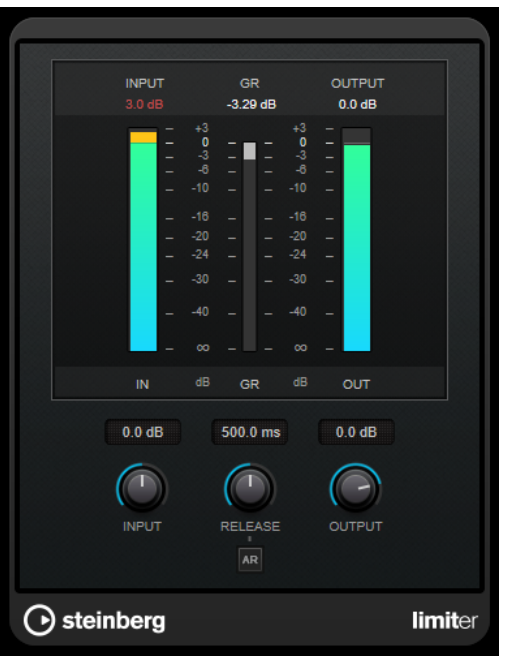

**Limiter** kann den **Release**-Parameter automatisch entsprechend dem Audiomaterial anpassen und optimieren; Sie können den Parameter aber auch manuell einstellen. **Limiter** bietet auch separate Meter für den Eingangs- und Ausgangspegel sowie für den Grad des Limitings (mittleres Meter).

#### **Input (-24 bis 24 dB)**

Stellt die Eingangsverstärkung ein.

#### **Release (0,1 bis 1000 ms oder Auto-Modus)**

Legt fest, wie lange es dauert, bis die Verstärkung wieder ihren Originalpegel erreicht. Wenn **Auto Release** aktiviert ist, stellt das PlugIn automatisch den besten Release-Wert für das Audiomaterial ein.

#### **Output**

Stellt den maximalen Ausgangspegel ein.

## <span id="page-9-0"></span>**MidiGate**

Mit diesem PlugIn können Sie Audiosignale stummschalten, die unterhalb eines bestimmten Schwellenwerts liegen. Das Gate wird durch MIDI-Noten getriggert.

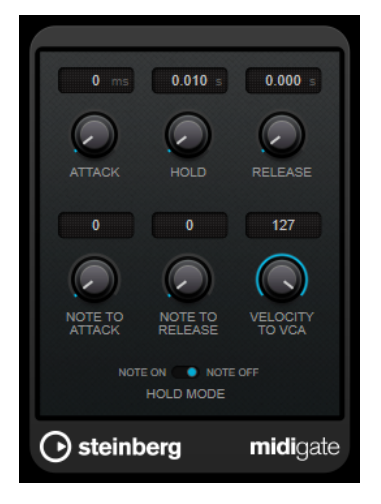

Bei dem so genannten Gating werden Audiosignale stummgeschaltet, die unterhalb eines bestimmten Schwellenwerts liegen. Wenn der Signalpegel den festgelegten Schwellenwert übersteigt, öffnet sich das Gate und das Signal wird durchgelassen. Signalanteile unterhalb der Schwelle werden abgeschnitten. **MidiGate** wird jedoch nicht durch einen Schwellenwert ausgelöst, sondern durch MIDI-Noten, d. h., das PlugIn benötigt eingehende Audio- und MIDI-Daten.

#### **Attack (0 bis 500 ms)**

Legt fest, wie schnell sich das Gate öffnet, wenn es ausgelöst wird.

#### **Hold**

Legt fest, wie lange das Gate geöffnet bleibt, nachdem ein Note-On- oder ein Note-Off-Befehl empfangen wurde. Die Einstellungen des **Hold-Modus** werden berücksichtigt.

#### **Release (0 bis 3000 ms)**

Legt fest, wann nach der mit dem **Hold**-Parameter festgelegten Haltezeit das Gate schließt.

#### **Note To Attack**

Legt fest, wie die Anschlagstärke der MIDI-Noten die Attack-Zeit beeinflusst. Wenn Sie hier einen positiven Wert einstellen, steigt die Attack-Zeit bei höheren Anschlagstärken. Wenn Sie einen negativen Wert einstellen, wird die Attack-Zeit bei höheren Anschlagstärken kürzer. Wenn Sie diesen Parameter nicht verwenden möchten, stellen Sie den Regler auf 0.

#### **Note To Release**

Legt fest, wie die Anschlagstärke der MIDI-Noten die Release-Zeit beeinflusst. Je höher der Wert, desto mehr erhöht sich die Release-Zeit. Wenn Sie diesen Parameter nicht verwenden möchten, stellen Sie den Regler auf 0.

#### **Velocity To VCA**

Legt fest, wie die Anschlagstärke der MIDI-Noten den Ausgangspegel beeinflusst. Wenn Sie hier den Wert **127** einstellen, wird die Lautstärke nur durch die Anschlagstärke beeinflusst. Wenn Sie **0** eingeben, haben die Anschlagstärkewerte keinen Einfluss auf die Lautstärke.

#### **Hold Mode**

Hiermit stellen Sie den **Hold Mode** ein.

- Im **Note-On**-Modus wird das Gate für die Zeit geöffnet, die mit den Parametern **Hold** und **Release** festgelegt ist, unabhängig von der Länge der MIDI-Note, die das Gate auslöst.
- Im **Note-Off**-Modus bleibt das Gate so lange geöffnet, wie die MIDI-Note gespielt wird. Die Parameter **Hold** und **Release** werden angewendet, sobald ein Note-Off-Signal empfangen wurde.

#### **MidiGate einrichten**

Um **MidiGate** auf Ihr Audiomaterial anwenden zu können, benötigen Sie eine Audiospur und eine MIDI-Spur.

VORGEHENSWEISE

- **1.** Wählen Sie die Audiospur aus, auf die Sie **MidiGate** anwenden möchten. Dabei kann es sich um aufgenommenes Audiomaterial oder live eingespieltes Audiomaterial einer beliebigen Audiospur handeln.
- **2.** Wählen Sie **MidiGate** als Insert-Effekt für die Audiospur aus.
- **3.** Wählen Sie die MIDI-Spur aus, über die Sie **MidiGate** steuern möchten. Sie können die MIDI-Noten live über ein angeschlossenes MIDI-Keyboard einspielen oder bereits aufgenommene MIDI-Noten verwenden.
- **4.** Öffnen Sie das Einblendmenü **Output Routing** für die MIDI-Spur und wählen Sie **MidiGate**.

#### **MidiGate anwenden**

VORAUSSETZUNGEN

Richten Sie das PlugIn ein.

Wie Sie beim Anwenden von **MidiGate** vorgehen müssen, hängt davon ab, ob Sie live eingespieltes oder bereits aufgenommenes MIDI-Material verwenden. Im Folgenden wird davon ausgegangen, dass Sie aufgenommenes Audiomaterial verwenden und die MIDI-Daten in Echtzeit einspielen.

VORGEHENSWEISE

- **1.** Wenn Sie die MIDI-Daten in Echtzeit einspielen, um das PlugIn zu triggern, wählen Sie die dazugehörige MIDI-Spur aus.
- **2.** Starten Sie die Wiedergabe.
- **3.** Spielen Sie einige Noten auf Ihrem Keyboard.

#### ERGEBNIS

Die MIDI-Noten triggern das Gate. Das Gate wird auf die Audiosignale angewendet.

WEITERFÜHRENDE LINKS MidiGate einrichten auf Seite 11

## <span id="page-11-0"></span>**VSTDynamics**

**VSTDynamics** ist ein komplexer Dynamik-Prozessor. Er kombiniert drei separate Effekte: **Gate**, **Compressor** und **Limiter**, die eine Vielzahl dynamischer Bearbeitungsfunktionen abdecken.

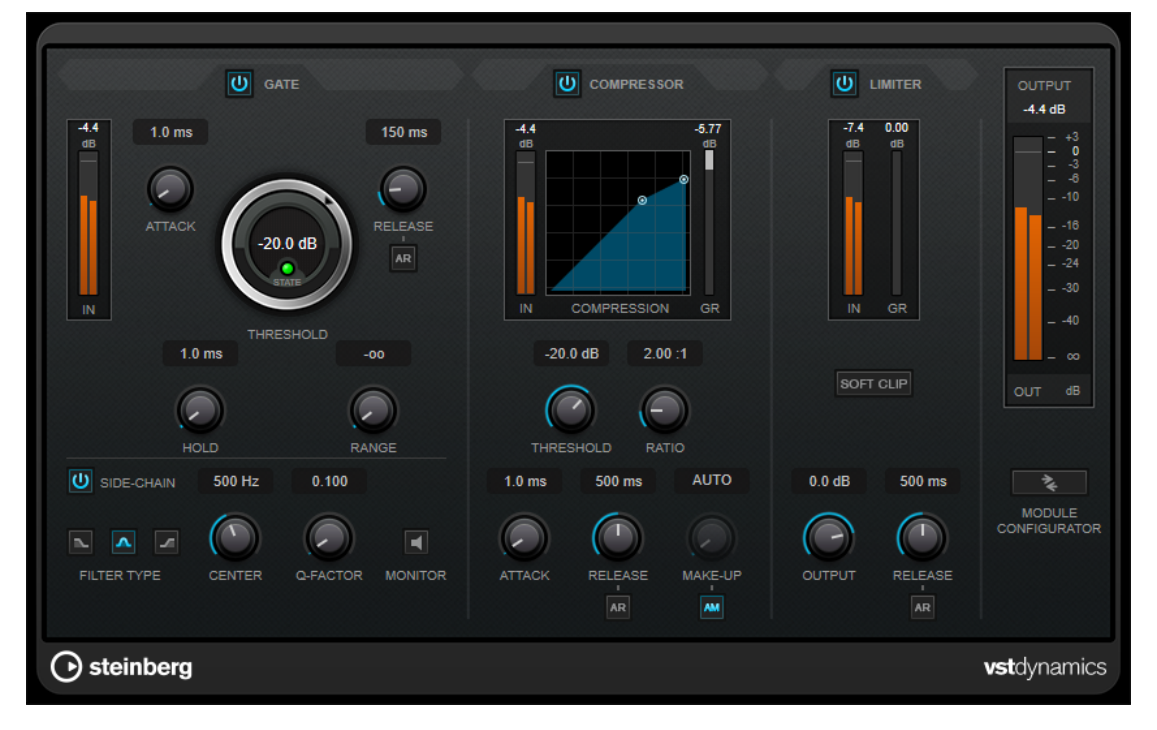

Das Fenster ist in drei Bereiche gegliedert, die Regler und Meter für die Effekte enthalten. Aktivieren Sie die einzelnen Effekte mit den **Gate**-, **Compressor**- und **Limiter**-Schaltern. Mit dem Schalter **Module Configurator** können Sie zwischen drei verschiedenen Routing-Optionen wählen.

#### **Gate**

Gating ist eine dynamische Bearbeitungstechnik, die Audiosignale unterhalb eines festgelegten Schwellenwerts unterdrückt. Sobald der Signalpegel den festgelegten Schwellenwert übersteigt, öffnet das Gate und das Signal wird durchgelassen. Das Signal, das das Gate auslöst, kann auch durch ein internes Side-Chain-Signal gefiltert werden.

Die folgenden Parameter sind verfügbar:

#### **Eingangsanzeige**

Zeigt den Eingangspegel an.

#### **Attack (0,1 bis 100 ms)**

Legt fest, wie schnell der Effekt auf Signale oberhalb des festgelegten Schwellenwerts reagiert. Je höher Sie diesen Wert einstellen, desto länger ist der Bereich am Anfang des Signals, der unbearbeitet bleibt.

#### **Threshold**

Bestimmt den Pegel, bei dem das Gate geöffnet wird. Bei einem Signalpegel unterhalb des festgelegten Schwellenwerts bleibt das Gate geschlossen.

#### **State-LED**

Zeigt an, ob das Gate geöffnet (LED leuchtet grün), geschlossen (LED leuchtet rot) oder an einem Punkt dazwischen ist (LED leuchtet gelb).

#### **Release (10 bis 1000 ms oder Auto-Modus)**

Legt fest, wann nach der mit dem **Hold**-Parameter festgelegten Haltezeit das Gate schließt. Wenn **Auto Release** aktiviert ist, stellt das PlugIn automatisch den besten Release-Wert für das Audiomaterial ein.

#### **Hold (0 bis 2000 ms)**

Legt fest, wie lange das Gate offen bleibt, wenn das Signal den Schwellenwert unterschreitet.

#### **Range**

Passt den Dämpfungsgrad für das Schließen des Gates an. Wenn **Range** auf minus unendlich **zoulgestellt ist, ist das Gate vollständig geschlossen. Je höher dieser Wert,** desto höher der Signalpegel, der das geschlossene Gate passieren kann.

#### **Side-Chain**

Aktiviert das interne Sidechain-Filter. Das Eingangssignal wird dann entsprechend den Filter-Parametern verändert. Mit der internen Side-Chain-Funktion können Sie genau bestimmen, wie das Gate arbeitet.

#### **Filter Type (Low-Pass/Band-Pass/High-Pass)**

Wenn **Side-Chain** aktiviert ist, können Sie mit diesen Schaltern den Filtertyp auf **Low-Pass**, **Band-Pass** oder **High-Pass** einstellen.

#### **Center**

Wenn **Side-Chain** aktiviert ist, wird hiermit die Mittenfrequenz des Filters festgelegt.

#### **Q-Factor**

Wenn **Side-Chain** aktiviert ist, wird hiermit die Resonanz oder Güte des Filters festgelegt.

#### **Monitor**

Dieser Parameter ermöglicht es Ihnen, das gefilterte Signal mitzuhören.

#### **Compressor**

Der **Compressor** reduziert den Dynamikbereich des Audiomaterials, so dass leisere Klänge lauter bzw. lautere Klänge leiser werden, oder beides. Er verfügt außerdem über eine separate Anzeige, die die Kompressorkurve gemäß Ihren Einstellungen darstellt.

#### **Eingangsanzeige**

Zeigt den Eingangspegel an.

#### **Grafische Anzeige**

Stellt die Einstellungen für **Threshold** und **Ratio** visuell dar und ermöglicht es Ihnen, beide Parameter durch Ziehen der Punkte anzupassen.

#### **Pegelreduktions-Meter**

Zeigt die Pegelreduktion an.

#### **Threshold**

Bestimmt den Pegel, bei dem der Kompressor aktiviert wird.

#### **Ratio**

Stellt ein, wie stark Signale oberhalb des Schwellenwerts gedämpft werden. Ein Verhältnis von 3:1 bedeutet beispielsweise, dass bei einer Erhöhung des Eingangspegels um jeweils 3 dB der Ausgangspegel sich nur um jeweils 1 dB erhöht.

#### **Make-up (0 bis 24 dB oder Auto-Modus)**

Gleicht den durch die Kompression verursachten Abfall der Ausgangsverstärkung aus. Wenn **Auto Make-Up Gain** aktiviert ist, wird die Ausgabe automatisch angehoben, um Pegelverluste auszugleichen.

#### **Attack (0,1 bis 100 ms)**

Legt fest, wie schnell der Effekt auf Signale oberhalb des festgelegten Schwellenwerts reagiert. Je höher Sie diesen Wert einstellen, desto länger ist der Bereich am Anfang des Signals (Attack), der unbearbeitet bleibt.

#### **Release (10 bis 1000 ms oder Auto-Modus)**

Legt fest, wie lange es dauert, bis die Verstärkung wieder zum ursprünglichen Pegel zurückkehrt, wenn das Signal unter den Schwellenwert fällt. Wenn **Auto Release** aktiviert ist, stellt das PlugIn automatisch den besten Release-Wert für das Audiomaterial ein.

#### **Limiter**

Ein Limiter stellt sicher, dass der Ausgangspegel niemals einen festgelegten Schwellenwert überschreitet, um Clipping in Effekten zu vermeiden, die sich weiter hinten in der Kette befinden. Herkömmliche Limiter erfordern normalerweise ein sehr genaues Einstellen der Attack- und Release-Parameter, damit sichergestellt werden kann, dass der Ausgangspegel den festgelegten Schwellenwert nicht überschreitet. **Limiter** kann diese Parameter automatisch unter Berücksichtigung des jeweiligen Audiomaterials optimieren.

#### **Eingangsanzeige**

Zeigt den Eingangspegel an.

#### **Pegelreduktions-Meter**

Zeigt die Pegelreduktion an.

#### **Soft Clip**

Wenn dieser Schalter aktiviert ist, wird das Signal begrenzt, sobald der Signalpegel -6 dB überschreitet. Gleichzeitig erzeugt er Obertöne für einen warmen, röhrenartigen Klangcharakter des Audiomaterials.

#### **Output**

Stellt den maximalen Ausgangspegel ein.

#### **Release (10 bis 1000 ms oder Auto-Modus)**

Legt fest, wie lange es dauert, bis die Verstärkung wieder ihren Originalpegel erreicht. Wenn **Auto Release** aktiviert ist, stellt das PlugIn automatisch den besten Release-Wert für das Audiomaterial ein.

#### **Output-Bereich**

#### **Meter für die Ausgangsaktivität**

Zeigt den Ausgangspegel an.

#### **Module Configurator**

Ändert den Signalfluss durch die drei Effekte. Eine unterschiedliche Reihenfolge kann zu unterschiedlichen Ergebnissen führen, und mit Hilfe der verfügbaren Routing-Konfigurationen können Sie schnell vergleichen, welche Reihenfolge sich für eine bestimmte Situation am besten eignet. Klicken Sie auf **Module Configurator**, um zwischen den unterschiedlichen Routing-Konfigurationen umzuschalten:

G-C-L (Gate-Compressor-Limiter)

- C-L-G (Compressor-Limiter-Gate)
- C-G-L (Compressor-Gate-Limiter)

## <span id="page-14-0"></span>**EQ**

## **DJ-EQ**

**DJ-EQ** ist ein einfach zu verwendender parametrischer Dreiband-Equalizer, der den EQs auf typischen DJ-Mixern ähnelt. Dieses PlugIn dient dazu, Klänge schnell zu korrigieren.

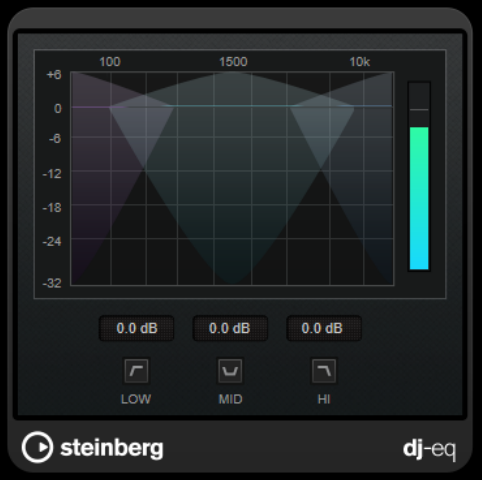

#### **Grafische Anzeige**

Hier können Sie durch Ziehen den Grad an Anhebung oder Absenkung für das Tiefen-, Mitten- oder Höhen-Frequenzband einstellen.

- Um die Tiefen-, Mitten- und Höhen-Frequenzverstärkung festzulegen, klicken Sie auf den Griff für das entsprechende Band und ziehen Sie.
- Um eine Feinanpassung der Verstärkung vorzunehmen, drücken Sie die **Umschalttaste** und ziehen Sie.
- Um einen Parameter auf null zurückzusetzen, klicken Sie mit gedrückter **Strg-Taste/Befehlstaste** auf den Parameter.

#### **Low Frequency Gain/Mid Frequency Gain/High Frequency Gain**

Stellt den Grad an Anhebung oder Absenkung für das Tiefen-, Mitten- oder Höhen-Frequenzband ein.

**Cut Low Frequencies/Cut Mid Frequencies/Cut High Frequencies** Dämpft das Tiefen-, Mitten- und Höhen-Frequenzband.

#### **Meter für die Ausgangsaktivität**

Zeigt den Ausgangspegel an.

## **Filter**

## **DualFilter**

Das PlugIn **DualFilter** filtert bestimmte Frequenzen heraus, während es andere durchlässt.

<span id="page-15-0"></span>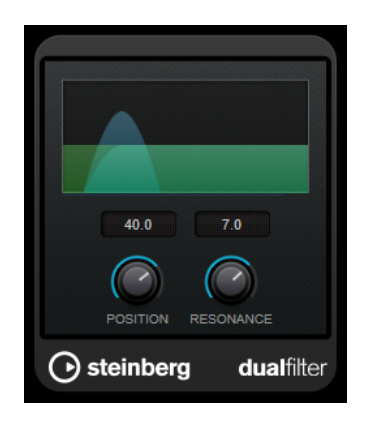

#### **Position**

Bestimmt die Cutoff-Frequenz des Filters. Wenn Sie einen negativen Wert einstellen, wirkt **DualFilter** wie ein Tiefpassfilter. Wenn Sie einen positiven Wert einstellen, wirkt **DualFilter** als Hochpassfilter.

#### **Resonance**

Beeinflusst die Klangeigenschaften des Filters. Bei höheren Werten wird ein klirrender Klang erzeugt.

## **StepFilter**

**StepFilter** ist ein patterngesteuertes Multimode-Filter, mit dem Sie rhythmische, pulsierende Filtereffekte erzeugen können. Sie können die Pattern-Schritte auch einzeln per MIDI auslösen.

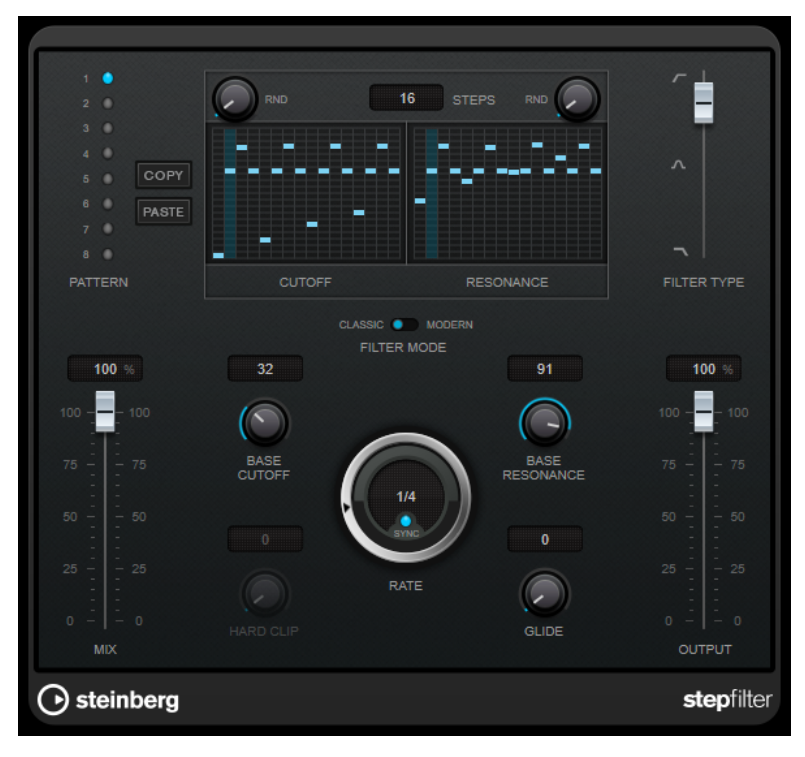

#### **Funktionsweise**

Mit **StepFilter** können Sie für die Cutoff-Frequenz und die Filterresonanz je ein Filter-Pattern aus 16 nacheinander durchlaufenen Schritten (Steps) einstellen. Die Patterns können mit dem Sequenzertempo synchronisiert werden.

Auf der horizontalen Achse werden die Pattern-Steps 1 bis 16 von links nach rechts dargestellt und auf der vertikalen Achse die (relative) Cutoff-Frequenz und die Filterresonanz. Je weiter oben auf der vertikalen Achse Sie den Step-Wert positionieren, desto höher ist die relative Cutoff-Frequenz bzw. die Filterresonanz.

Wenn Sie die Wiedergabe starten und die Pattern-Darstellungen für die Cutoff- und Resonance-Parameter verändern, können Sie hören, wie die eingestellten Filter-Patterns die an **StepFilter**  angeschlossene Klangquelle beeinflussen.

Wenn **Sync** deaktiviert ist, können Sie in **StepFilter** Steps einzeln durch MIDI-Noten auslösen.

#### **Step-Werte einstellen**

- Um einen Step einzugeben, klicken Sie in die Rasterfelder des Patterns.
- Um einzelne Step-Werte frei einzustellen, ziehen Sie in der Darstellung nach oben oder unten, oder klicken Sie direkt in ein leeres Step-Feld. Klicken und ziehen Sie nach links oder rechts, um mehrere aufeinander folgende Step-Werte einzustellen.
- Um den Wert eines Steps zu ändern, ziehen Sie ihn nach oben oder unten.
- Um eine Kurve zu zeichnen, klicken und ziehen Sie in der Darstellung.

#### **Neues Pattern auswählen**

- Patterns werden mit dem Projekt gespeichert. Darüber hinaus können bis zu 8 verschiedene Cutoff- und Resonance-Patterns intern gespeichert werden. Die Cutoff- und Resonance-Einstellungen werden zusammen auf den 8 Pattern-Speicherplätzen abgelegt.
- Verwenden Sie die **Pattern**-Slots, um ein neues Pattern auszuwählen. Neue Patterns werden standardmäßig auf denselben Step-Wert eingestellt.

#### **StepFilter-Parameter**

#### **Filter Type**

Wählt den Filtertyp aus. Es stehen ein Tiefpass-, ein Bandpass- und ein Hochpassfilter zur Verfügung.

#### **Filtermodus**

Hier können Sie zwischen zwei Filtermodi wählen. Der **Classic**-Modus ist mit früheren Versionen dieses PlugIns kompatibel. Der **Modern**-Modus bietet einen zusätzlichen Parameter für **Hard Clip**.

#### **Mix**

Stellt das Pegelverhältnis zwischen dem Originalsignal (Dry) und dem Effektsignal (Wet) ein.

#### **Base Cutoff**

Stellt einen Basiswert für die Cutoff-Frequenz ein. Die in der **Cutoff**-Anzeige eingestellten Werte verhalten sich relativ zu dem Wert für **Base Cutoff**.

Mit dem **RND**-Regler über dem **Cutoff**-Raster können Sie bei jedem neuen Durchlauf des Patterns eine zufällige Abweichung von dem eingestellten Wert für **Base Cutoff**  anwenden. Je höher der **RND**-Wert, desto höher die erlaubte Abweichung.

#### **Base Resonance**

Stellt einen Basiswert für die Filterresonanz ein. Die in der **Resonance**-Anzeige eingestellten Werte verhalten sich relativ zu dem Wert für **Base Resonance**.

Mit dem **RND**-Regler über dem **Resonance**-Raster können Sie bei jedem neuen Durchlauf des Patterns eine zufällige Abweichung von dem eingestellten Wert für **Base Resonance** anwenden. Je höher der **RND**-Wert, desto höher die erlaubte Abweichung.

#### HINWEIS

Sehr hohe Werte für **Base Resonance** können bei einigen Frequenzen zu lauten, schrillen Effekten führen.

#### **Rate**

Wenn **Sync** aktiviert ist, können Sie mit **Rate** einen Notenwert (1/1 bis 1/32, gerade, triolisch oder punktiert) für die Synchronisation der Pattern-Wiedergabe zum Tempo der Host-Anwendung einstellen.

Wenn **Sync** deaktiviert ist, können Sie die Pattern-Schritte einzeln per MIDI triggern.

#### **Hard Clip**

Fügt mehr hochfrequente Obertöne und Verzerrung zum Signal hinzu. Dieser Parameter ist nur im **Modern**-Modus verfügbar.

#### **Glide**

Erzeugt ein Glissando zwischen den Pattern-Steps, wodurch Sie eine sanftere Änderung der Werte erzielen.

#### **Output**

Stellt den Ausgangspegel ein.

WEITERFÜHRENDE LINKS Variationen der StepFilter-Patterns erzeugen auf Seite 18 StepFilter per MIDI steuern auf Seite 18

## **Variationen der StepFilter-Patterns erzeugen**

Sie können **StepFilter**-Patterns auch zwischen Slots kopieren. Das ist sinnvoll, wenn Sie Variationen von Patterns erstellen möchten.

VORGEHENSWEISE

- **1.** Wählen Sie das Pattern aus, das Sie kopieren möchten.
- **2.** Klicken Sie auf den **Copy**-Schalter.
- **3.** Wählen Sie einen anderen Slot aus.
- **4.** Klicken Sie auf den **Paste**-Schalter.

#### **FRGFBNIS**

Das Pattern wird an den neuen Slot kopiert und kann nun zum Erstellen von Variationen verändert werden.

#### **StepFilter per MIDI steuern**

Mit **StepFilter** können Sie Steps einzeln durch MIDI-Noten auslösen.

VORAUSSETZUNGEN

- Ihr Projekt enthält eine MIDI-Spur, die an den MIDI-Eingang einer Spur geleitet wird, die **StepFilter** als Insert-PlugIn verwendet.
- Im **StepFilter** ist **Sync** deaktiviert.

<span id="page-18-0"></span>VORGEHENSWEISE

- **●** Führen Sie einen der folgenden Schritte aus:
	- Verwenden Sie die Note C0, um die Anzahl von Steps um eins zu erhöhen.
	- Verwenden Sie die Noten von C1 bis D#2, um die Steps 1 bis 16 direkt auszulösen.

## **ToneBooster**

**ToneBooster** ist ein Filter, mit dem Sie eine Verstärkung in einem bestimmten Frequenzbereich erzielen können. Das PlugIn ist besonders effektiv, wenn Sie es im Signalfluss vor dem **AmpSimulator** verwenden, da es die Anzahl der verfügbaren klanglichen Nuancen erheblich steigert.

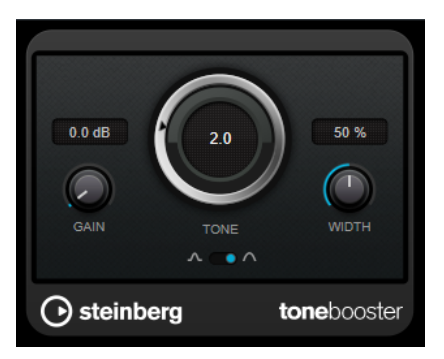

#### **Gain**

Mit diesem Parameter können Sie die Verstärkung des ausgewählten Frequenzbereichs um bis zu 24 dB erhöhen.

#### **Tone**

Bestimmt die Arbeitsfrequenz.

#### **Width**

Bestimmt die Filterresonanz.

#### **Mode-Auswahl**

Bestimmt die Funktionsweise des Filters: **Peak**-Filter oder Bandpassfilter (**Band**).

WEITERFÜHRENDE LINKS [AmpSimulator](#page-4-0) auf Seite 5

## **WahWah**

Zum Modellieren dieses berühmten analogen Fußpedal-Effekts nutzt **WahWah** ein Bandpassfilter mit variabler Flankensteilheit, das Sie über ein MIDI-Signal steuern können.

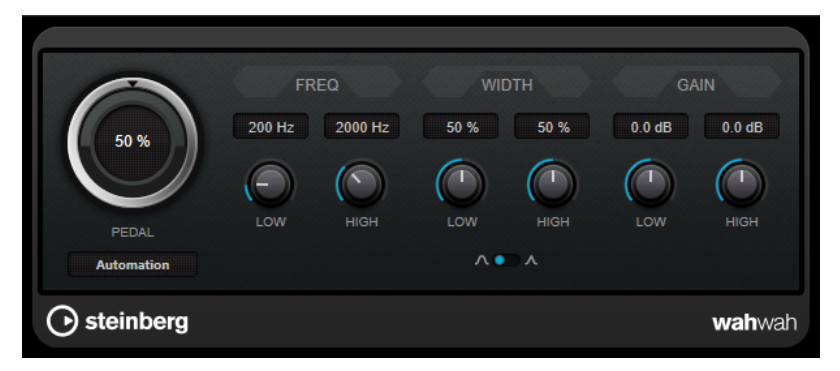

<span id="page-19-0"></span>Sie können die Frequenz, Breite und Verstärkung für die **Low**- und **High**-Positionen unabhängig voneinander einstellen. Der Übergangspunkt zwischen diesen Positionen liegt bei 50.

#### **WahWah-Parameter**

#### **Pedal**

Steuert das Filterverhalten.

#### **Pedal Control (MIDI)**

Hier können Sie den MIDI-Controller auswählen, mit dem das PlugIn gesteuert wird. Wählen Sie hier **Automation**, wenn Sie keine MIDI-Echtzeitsteuerung verwenden möchten.

#### **Freq Low/Freq High**

Legt die Filterfrequenz an den tiefen und hohen Pedalpositionen fest.

#### **Width Low/Width High**

Legt die Breite (Resonanz) des Filters an den tiefen und hohen Pedalpositionen fest.

#### **Gain Low/Gain High**

Legt die Verstärkung an den tiefen und hohen Pedalpositionen fest.

#### **Filter Slope**

Hier können Sie einen Wert für die Flankensteilheit des Filters auswählen: 6 dB oder 12 dB.

#### **MIDI Control**

Für eine Echtzeitsteuerung des **Pedal**-Parameters müssen MIDI-Daten an das **WahWah**-PlugIn geleitet werden.

Wenn **WahWah** als Insert-Effekt für eine Audiospur oder eine Effektkanalspur verwendet wird, ist das PlugIn im Einblendmenü **Ausgangs-Routing** für MIDI-Spuren verfügbar.

Wählen Sie **WahWah** im Einblendmenü **Ausgangs-Routing** aus, um die MIDI-Daten der Spur an das PlugIn zu leiten.

## **Modulation**

## **AutoPan**

Dieser Auto-Pan-Effekt bietet verschiedene Parameter, mit denen Sie die Links-/Rechts-Stereoposition modulieren können. Sie können Presets nutzen oder eigene Kurven für die Modulationswellenform erstellen. Außerdem können Sie mit **AutoPan** Chopping-Effekte erzielen, indem Sie die Modulation des linken und rechten Kanals verknüpfen.

#### HINWEIS

Der Panoramaeffekt dieses PlugIns funktioniert nur mit Stereospuren.

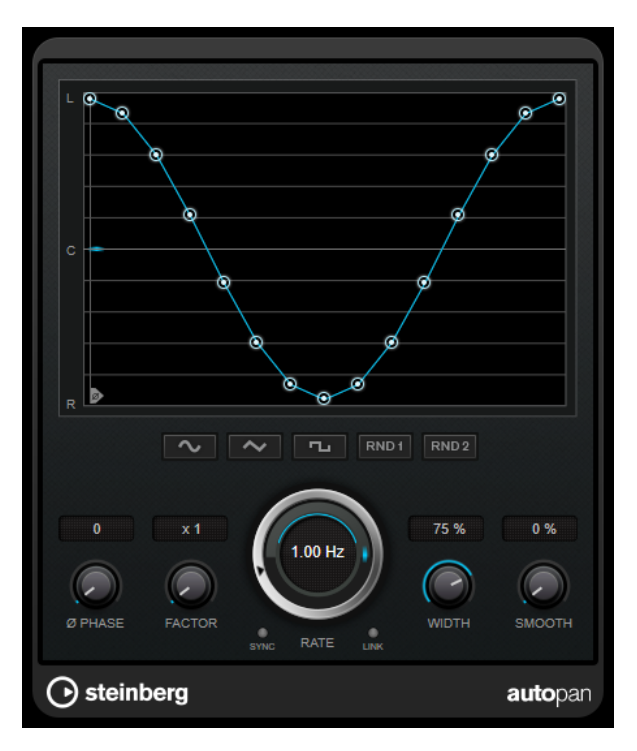

#### **Wellenformanzeige**

Zeigt die Modulationswellenform an und ermöglicht es Ihnen, sie manuell anzupassen. Um eine eigene Kurve zu zeichnen, klicken Sie auf einen Knoten und bewegen Sie die Maus. Um eine gerade Linie zu ziehen, klicken Sie bei gedrückter **Umschalttaste** auf einen Knoten und bewegen Sie die Maus.

#### **Wellenform-Preset-Schalter**

Hiermit können Sie Presets für die Modulationswellenform auswählen.

- **Sine** erzeugt eine weiche Schwingung.
- **Dreieck** erzeugt eine Rampe, also eine lineare Bewegung von ganz rechts nach ganz links und zurück.
- **Square** erzeugt einen sofortigen Sprung nach ganz rechts, dann nach ganz links und wieder zurück in die Mitte.
- **Random One Shot** erzeugt eine zufällige Kurve. Klicken Sie erneut auf diesen Schalter, um eine neue zufällige Kurve zu erzeugen.
- **Random Continuous** erstellt nach jedem Durchlauf automatisch eine neue zufällige Kurve.

#### **Phase**

Legt den Versatz für den Startpunkt der Kurve fest. Wenn mehrere **AutoPan**-PlugIns auf verschiedenen Spuren verwendet werden, können Sie z. B. durch unterschiedliche Versatzeinstellungen für jede Spur einen organischeren Gesamtsound erzielen.

#### **Factor**

Wenn **Sync** aktiviert ist, multipliziert dieser Parameter die Sync-Rate mit dem ausgewählten Faktor. So können Sie sehr langsame Bewegungen im Panorama erzeugen.

#### **Rate**

Legt die AutoPan-Geschwindigkeit fest und zeigt die Bewegungen im Panorama an. Wenn **Sync** deaktiviert ist, wird die Geschwindigkeit in Hertz festgelegt. Wenn **Sync**  aktiviert ist, können Sie die Geschwindigkeit in Tempowerten festlegen.

#### <span id="page-21-0"></span>**Sync**

Aktiviert/Deaktiviert die Temposynchronisation.

#### **Link**

Wenn dieser Schalter aktiviert ist, werden der linke und der rechte Kanal gleichzeitig moduliert. Dies führt anstelle des Auto-Pannings zu einem Chopping-Effekt. In diesem Modus legt **Width** die Intensität der Lautstärkemodulation fest.

#### **Width**

Legt das Maß an Abweichung zur linken und rechten Seite des Stereopanoramas fest. Wenn **Link** aktiviert ist, legt dieser Parameter die Intensität der Lautstärkemodulation fest.

#### **Smooth**

Hiermit können Sie die Übergänge zwischen einzelnen Schritten der Panoramakurve glätten.

## **Chopper**

Mit **Chopper** können Sie ein Tremolo erzeugen und dies mit einem zusätzlichen Panning-Effekt kombinieren.

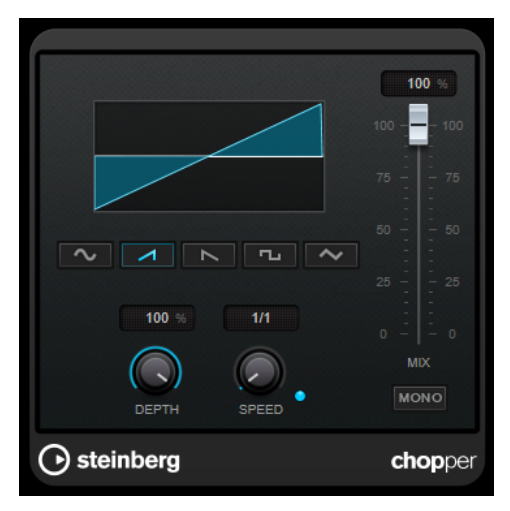

#### **Wellenformschalter**

Hiermit können Sie die Modulations-Wellenform auswählen.

#### **Depth**

Bestimmt die Intensität des Effekts. Sie können diesen Parameter auch einstellen, indem Sie in die Anzeige klicken und ziehen.

#### **Sync**

Aktiviert/Deaktiviert die Temposynchronisation.

#### **Speed**

Wenn die Sync-Option aktiviert ist, können Sie hier einen Notenwert (1/1 bis 1/32, gerade, triolisch oder punktiert) für die Temposynchronisation des Effekts einstellen.

Wenn die Temposynchronisation deaktiviert ist, können Sie die Geschwindigkeit des Tremolos frei mit dem **Speed**-Regler einstellen.

#### <span id="page-22-0"></span>**Mono**

Wenn diese Option aktiviert ist, ist **Chopper** ein reiner Tremolo-Effekt. Wenn diese Option deaktiviert ist, werden die Modulationswellenformen des rechten und linken Kanals phasenverschoben, so dass ein zusätzlicher Panning-Effekt entsteht.

#### **Mix**

Stellt das Pegelverhältnis zwischen dem Originalsignal (Dry) und dem Effektsignal (Wet) ein. Wenn Sie den Effekt als Send-Effekt verwenden, sollten Sie diesen Parameter auf den Maximalwert einstellen, da Sie das Dry/Wet-Verhältnis auch mit dem Drehregler für den Send-Pegel festlegen können.

## **Chorus**

Dies ist ein einstufiger Chorus-Effekt. Er doppelt die eingehenden Signale, indem er eine leicht verstimmte Version des Eingangssignals erzeugt.

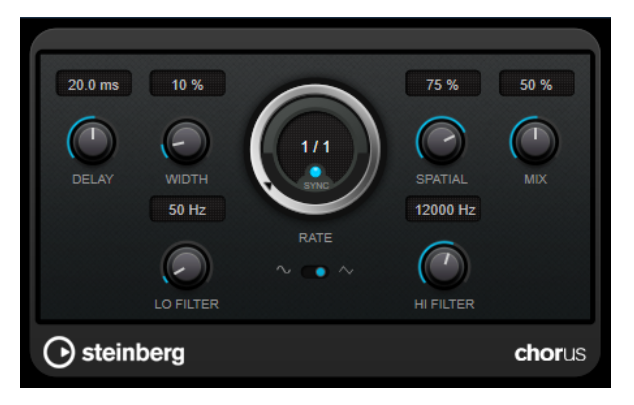

#### **Delay**

Passt den Frequenzbereich des modulierten Durchlaufs an, indem sich die ursprüngliche Verzögerungszeit ändert.

#### **Width**

Stellt die Tiefe des Chorus-Effekts ein. Höhere Einstellungen erzielen einen ausgeprägteren Effekt.

#### **Spatial**

Stellt die Stereobreite des Effekts ein. Drehen Sie den Regler im Uhrzeigersinn, um den Stereoeffekt zu verstärken.

#### **Mix**

Stellt das Pegelverhältnis zwischen dem Originalsignal (Dry) und dem Effektsignal (Wet) ein. Wenn Sie den Effekt als Send-Effekt verwenden, sollten Sie diesen Parameter auf den Maximalwert einstellen, da Sie das Dry/Wet-Verhältnis auch mit dem Drehregler für den Send-Pegel festlegen können.

#### **Rate**

Wenn **Tempo Sync** aktiviert ist, können Sie mit **Rate** einen Notenwert (1/1 bis 1/32, gerade, triolisch oder punktiert) für die Synchronisation der Modulationsbewegung zum Tempo der Host-Anwendung einstellen.

Wenn **Tempo Sync** deaktiviert ist, können Sie den Wert mit dem **Rate**-Drehregler frei einstellen.

#### **Sync**

Aktiviert/Deaktiviert die Temposynchronisation.

#### <span id="page-23-0"></span>**Waveform Shape**

Hier können Sie die Modulations-Wellenform auswählen und so den Charakter des Effekts verändern. Es stehen eine Sinus- und eine Dreieckskurve zur Verfügung.

#### **Lo Filter/Hi Filter**

Über diese Parameter können Sie die niedrigen und hohen Frequenzen des Effektsignals filtern.

#### **Flanger**

Flanger ist ein klassischer Flanger-Effekt mit Stereobildverbreiterung.

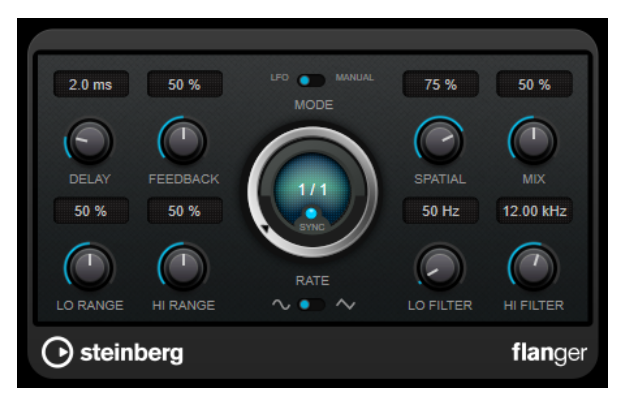

#### **Delay**

Passt den Frequenzbereich des modulierten Durchlaufs an, indem sich die ursprüngliche Verzögerungszeit ändert.

#### **Feedback**

Bestimmt den Klangcharakter des Effekts. Höhere Einstellungen erzielen einen metallischeren Effekt.

#### **Mode**

Ermöglicht Ihnen das Umschalten zwischen dem **LFO**- und dem **Manual**-Modus. Im **LFO**-Modus können Sie die Sweep-Rate festlegen oder mit dem Projekttempo synchronisieren. Im **Manual**-Modus können Sie sie manuell ändern.

#### **Rate**

Wenn **Tempo Sync** aktiviert ist, können Sie mit **Rate** einen Notenwert (1/1 bis 1/32, gerade, triolisch oder punktiert) für die Synchronisation der Flanger-Bewegung zum Tempo der Host-Anwendung einstellen.

Wenn **Tempo Sync** deaktiviert ist, können Sie den Wert mit dem **Rate**-Drehregler frei einstellen.

#### **Sync**

Aktiviert/Deaktiviert die Temposynchronisation.

#### **Spatial**

Stellt die Stereobreite des Effekts ein. Drehen Sie den Regler im Uhrzeigersinn, um den Stereoeffekt zu verstärken.

#### **Mix**

Stellt das Pegelverhältnis zwischen dem Originalsignal (Dry) und dem Effektsignal (Wet) ein. Wenn Sie den Effekt als Send-Effekt verwenden, sollten Sie diesen Parameter auf den Maximalwert einstellen, da Sie das Dry/Wet-Verhältnis auch mit dem Drehregler für den Send-Pegel festlegen können.

#### <span id="page-24-0"></span>**Lo Range/Hi Range**

Stellen den Frequenzbereich für den Flanger-Effekt ein.

#### **Waveform Shape**

Hier können Sie die Modulations-Wellenform auswählen und so den Charakter des Effekts verändern. Es stehen eine Sinus- und eine Dreieckskurve zur Verfügung.

#### **Lo Filter/Hi Filter**

Über diese Parameter können Sie die niedrigen und hohen Frequenzen des Effektsignals filtern.

## **Metalizer**

**Metalizer** sendet die Signale durch ein variables Frequenzfilter, mit Synchronisation zum Tempo oder Zeitmodulation und steuerbarer Rückkopplung.

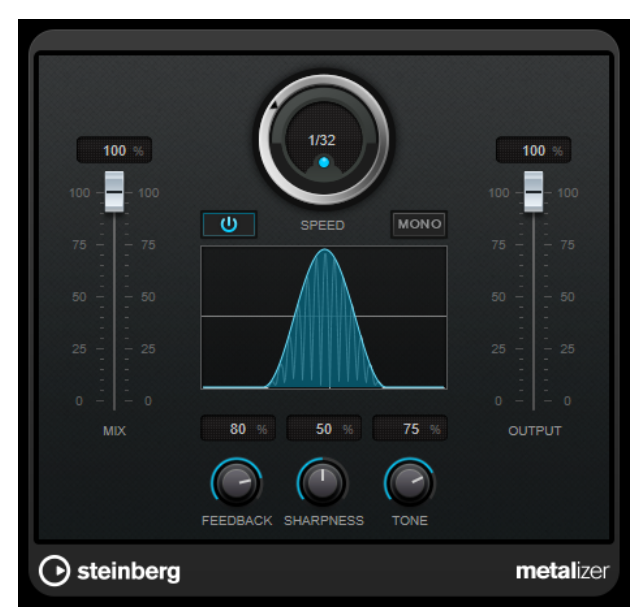

#### **Mix**

Stellt das Pegelverhältnis zwischen dem Originalsignal (Dry) und dem Effektsignal (Wet) ein. Wenn Sie den Effekt als Send-Effekt verwenden, sollten Sie diesen Parameter auf den Maximalwert einstellen, da Sie das Dry/Wet-Verhältnis auch mit dem Drehregler für den Send-Pegel festlegen können.

#### **Ein/Aus**

Aktiviert/Deaktiviert die Filtermodulation. Wenn diese Option deaktiviert ist, funktioniert **Metalizer** als statisches Filter.

#### **Speed**

Wenn die Sync-Option aktiviert ist, können Sie hier einen Notenwert (1/1 bis 1/32, gerade, triolisch oder punktiert) für die Synchronisation zum Tempo der Host-Anwendung einstellen.

Wenn die Temposynchronisation deaktiviert ist, können Sie die Modulationsgeschwindigkeit frei mit dem **Speed**-Regler einstellen.

#### **Sync**

Aktiviert/Deaktiviert die Temposynchronisation.

#### **Mono**

Schaltet den Ausgang auf Mono.

#### <span id="page-25-0"></span>**Feedback**

Bestimmt den Klangcharakter des Metal-Effekts. Höhere Werte erzeugen einen metallischeren Klang.

#### **Sharpness**

Bestimmt den Charakter des Filtereffekts. Je höher dieser Wert ist, desto steilflankiger wird der ausgewählte Frequenzbereich herausgestellt, was einen schärferen und ausgeprägteren Effekt erzeugt.

#### **Tone**

Stellt die Feedback-Frequenz ein. Der Effekt ist bei höheren **Feedback**-Einstellungen deutlicher.

#### **Output**

Stellt den Ausgangspegel ein.

## **Phaser**

**Phaser** erzeugt den bekannten wabernden Phaseneffekt mit zusätzlicher Stereobildverbreiterung.

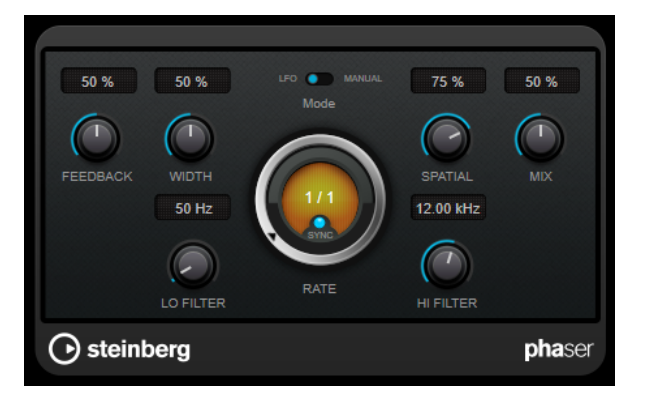

#### **Feedback**

Bestimmt den Klangcharakter des Effekts. Höhere Einstellungen erzielen einen ausgeprägteren Effekt.

#### **Width**

Bestimmt die Intensität des Modulationseffekts zwischen tiefen und hohen Frequenzen.

#### **Mode**

Ermöglicht Ihnen das Umschalten zwischen dem **LFO**- und dem **Manual**-Modus.

Im **LFO**-Modus können Sie die Sweep-Rate festlegen oder mit dem Projekttempo synchronisieren. Im **Manual**-Modus können Sie sie manuell ändern.

#### **Rate**

Wenn **Tempo Sync** aktiviert ist, können Sie mit **Rate** einen Notenwert (1/1 bis 1/32, gerade, triolisch oder punktiert) für die Temposynchronisation des Phaser-Effekts einstellen.

Wenn **Tempo Sync** deaktiviert ist, können Sie den Wert mit dem **Rate**-Drehregler frei einstellen.

#### **Sync**

Aktiviert/Deaktiviert die Temposynchronisation.

#### <span id="page-26-0"></span>**Spatial**

Bei mehrkanaligem Audiomaterial erzeugt der **Spatial**-Parameter einen dreidimensionalen Phaser-Effekt durch Verzögerung der Modulation der einzelnen Kanäle.

#### **Mix**

Stellt das Pegelverhältnis zwischen dem Originalsignal (Dry) und dem Effektsignal (Wet) ein. Wenn Sie den Effekt als Send-Effekt verwenden, sollten Sie diesen Parameter auf den Maximalwert einstellen, da Sie das Dry/Wet-Verhältnis auch mit dem Drehregler für den Send-Pegel festlegen können.

#### **Lo Filter/Hi Filter**

Über diese Parameter können Sie die niedrigen und hohen Frequenzen des Effektsignals filtern.

## **RingModulator**

**RingModulator** kann komplexe, glockenartige/metallisch klingende enharmonische Klänge erzeugen.

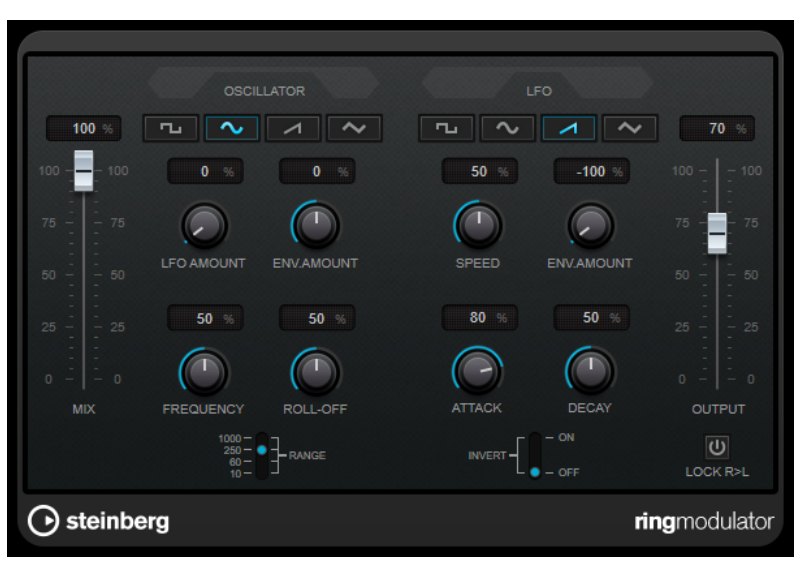

Darüber hinaus kann er Amplitudenmodulationen auf ein anderes Signal übertragen. Die modulierte Ausgabe enthält zusätzliche Frequenzen, die sich aus der Summe bzw. den Differenzen der beiden Signale ergeben.

**RingModulator** verfügt über einen internen Oszillator, dessen Ausgabesignal mit dem Eingangssignal multipliziert wird.

#### **Oscillator-Bereich**

#### **Wellenformschalter**

Hier können Sie eine Oszillator-Wellenform festlegen: Rechteck, Sinus, Sägezahn oder Dreieck.

#### **LFO Amount**

Legt fest, wie stark der LFO die Oszillatorfrequenz beeinflusst.

#### **Env. Amount**

Legt fest, wie sehr die Oszillatorfrequenz von der Hüllkurve, die durch das Eingangssignal getriggert wird, beeinflusst wird. Wenn der Regler links von der Mittelposition eingestellt ist, verringert ein lautes Eingangssignal die Tonhöhe des Oszillators. Wenn der Regler rechts von der Mittelposition eingestellt ist, erhöht ein lautes Eingangssignal die Oszillator-Tonhöhe.

#### **Frequency**

Mit diesem Regler können Sie die Oszillatorfrequenz um ± 2 Oktaven innerhalb des festgelegten Bereichs verändern.

#### **Roll-Off**

Dämpft hohe Frequenzen in der Oszillator-Wellenform, um den gesamten Sound weicher zu machen. Dies ist nützlich, wenn Sie obertonreiche Wellenformen verwenden (z. B. Rechteck- oder Sägezahn-Wellenformen).

#### **Range**

Hier können Sie den Oszillator-Frequenzbereich in Hz einstellen.

#### **LFO**

#### **Wellenformschalter**

Hier können Sie eine LFO-Wellenform festlegen: Rechteck, Sinus, Sägezahn oder Dreieck.

#### **Speed**

Stellt die Geschwindigkeit des LFOs ein.

#### **Env. Amount**

Legt fest, inwieweit der Eingangssignalpegel die Geschwindigkeit des Niederfrequenzoszillators beeinflusst (durch die Einstellungen im Hüllkurvengenerator unter dem LFO-Bereich). Bei negativen Werten verlangsamt ein lautes Eingangssignal den Niederfrequenzoszillator, bei positiven Werten beschleunigt es ihn.

#### **Invert**

Invertiert die Wellenform für den rechten Kanal des Niederfrequenzoszillators, wodurch Sie einen breiteren Stereoeffekt für die Modulation erreichen.

#### **Hüllkurvengenerator**

Die Parameter für den Hüllkurvengenerator legen fest, wie das Eingangssignal in Hüllkurvendaten umgewandelt wird, die dann zur Steuerung von Tonhöhe und Geschwindigkeit des Niederfrequenzoszillators verwendet werden.

#### **Attack**

Mit dem Attack-Regler können Sie einstellen, wie schnell der Hüllkurvengenerator ein Eingangssignal bearbeitet.

#### **Decay**

Mit dem Decay-Regler können Sie die Länge der Ausklingzeit des Effektsignals festlegen.

#### **Lock R>L**

Wenn Sie diesen Schalter aktivieren, werden die L- und R-Eingangssignale zusammengemischt und für beide Oszillatorkanäle derselbe Hüllkurvenpegel verwendet. Wenn dieser Schalter deaktiviert ist, verfügt jeder Kanal über einen eigenen Hüllkurvengenerator, der beide Oszillatorkanäle unabhängig voneinander beeinflusst.

#### <span id="page-28-0"></span>**Pegeleinstellungen**

#### **Mix**

Stellt das Pegelverhältnis zwischen dem Originalsignal (Dry) und dem Effektsignal (Wet) ein.

#### **Output**

Stellt den Ausgangspegel ein.

## **Tranceformer**

**Tranceformer** ist ein Ringmodulator-Effekt, der die Amplitude des eingehenden Audiomaterials durch einen internen variablen Frequenzoszillator moduliert, wodurch eine komplexe Verzerrung des harmonischen Spektrums erzielt wird. Sie können einen weiteren Oszillator nutzen, um die Frequenz des ersten zu modulieren, wobei auch eine Synchronisation zum Projekttempo möglich ist.

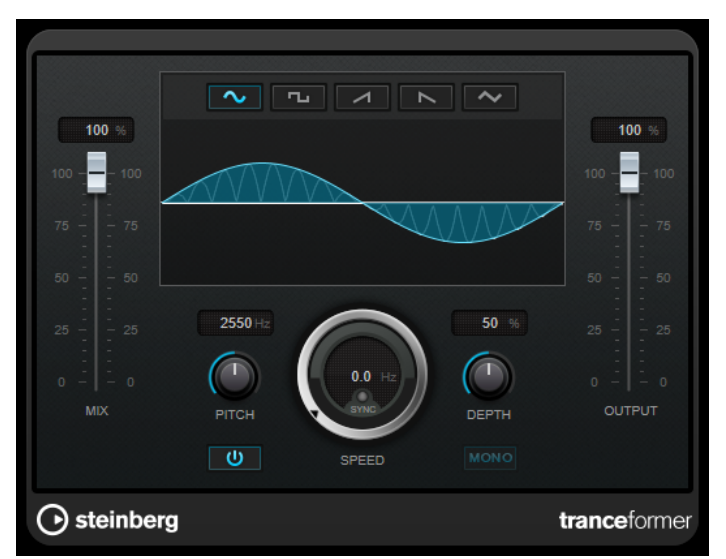

#### **Mix**

Stellt das Pegelverhältnis zwischen dem Originalsignal (Dry) und dem Effektsignal (Wet) ein.

#### **Wellenformschalter**

Hiermit können Sie eine Wellenform für die Tonhöhenmodulation einstellen.

#### **Wellenformanzeige**

Hier können Sie die **Pitch**- und **Depth**-Parameter durch Ziehen gleichzeitig verändern.

#### **Pitch**

Stellt die Frequenz des modulierenden Oszillators ein.

#### **Activate/Deactivate Pitch Modulation**

Aktiviert/Deaktiviert die Tonhöhenmodulation.

#### **Speed**

Wenn die Sync-Option aktiviert ist, können Sie hier einen Notenwert (1/1 bis 1/32, gerade, triolisch oder punktiert) für die Synchronisation zum Tempo der Host-Anwendung einstellen.

Wenn die Temposynchronisation deaktiviert ist, können Sie die Modulationsgeschwindigkeit frei mit dem **Speed**-Regler einstellen.

#### <span id="page-29-0"></span>**Sync**

Aktiviert/Deaktiviert die Temposynchronisation.

#### **Depth**

Bestimmt die Intensität der Tonhöhenmodulation.

#### **Mono**

Schaltet den Ausgang auf Mono.

#### **Output**

Stellt den Ausgangspegel ein.

## **Tremolo**

**Tremolo** erzeugt eine Modulation der Amplitude.

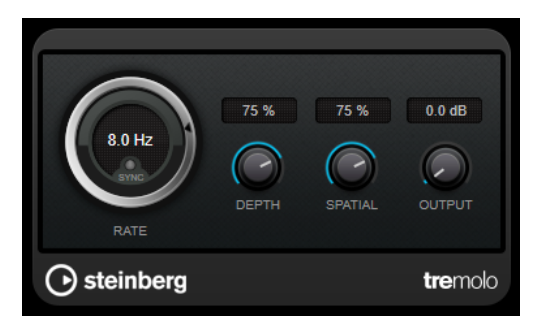

#### **Rate**

Wenn **Tempo Sync** aktiviert ist, können Sie mit **Rate** einen Notenwert (1/1 bis 1/32, gerade, triolisch oder punktiert) für die Temposynchronisation des Effekts einstellen.

```
Wenn Tempo Sync deaktiviert ist, können Sie die Modulationsgeschwindigkeit frei mit 
dem Rate-Drehregler einstellen.
```
#### **Sync**

Aktiviert/Deaktiviert die Temposynchronisation.

#### **Depth**

Bestimmt den Grad der Amplitudenmodulation.

#### **Spatial**

Stellt die Stereobreite für den Effekt ein.

#### **Output**

Stellt den Ausgangspegel ein.

## **Vibrato**

**Vibrato** erzeugt Tonhöhenmodulation.

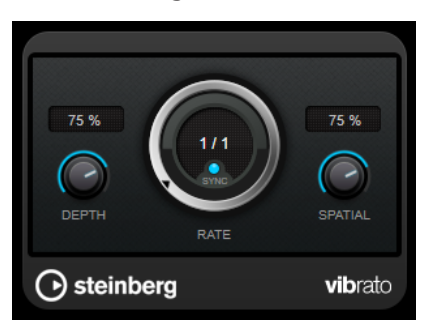

#### <span id="page-30-0"></span>**Depth**

Bestimmt die Intensität der Tonhöhenmodulation.

#### **Rate**

Wenn **Tempo Sync** aktiviert ist, können Sie mit **Rate** einen Notenwert (1/1 bis 1/32, gerade, triolisch oder punktiert) für die Temposynchronisation des Effekts einstellen. Wenn **Tempo Sync** deaktiviert ist, können Sie die Modulationsgeschwindigkeit frei mit dem **Rate**-Drehregler einstellen.

#### **Sync**

Aktiviert/Deaktiviert die Temposynchronisation.

#### **Spatial**

Stellt die Stereobreite für den Effekt ein.

## **Pitch Shift**

## **Octaver**

Dieses PlugIn kann zwei zusätzliche Stimmen erzeugen, die der Tonhöhe des Eingangssignal eine Oktave und zwei Oktaven unterhalb der ursprünglichen Tonhöhe folgen. Verwenden Sie den **Octaver** am besten mit einem monophonen Signal.

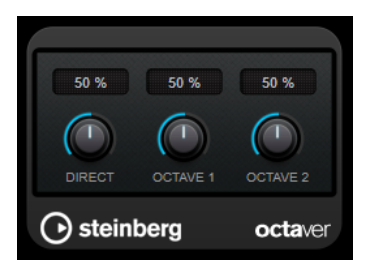

#### **Direct**

Stellt das Pegelverhältnis zwischen dem Originalsignal (Dry) und dem Effektsignal (Wet) ein. Bei einem Wert von 0 sind nur die erzeugten und transponierten Stimmen zu hören, während bei höheren Werten mehr Originalsignal beigemischt wird.

#### **Octave 1**

Stellt den Pegel des erzeugten Signals eine Oktave unterhalb der ursprünglichen Tonhöhe ein. Eine Einstellung von 0 bedeutet, dass die Stimme stummgeschaltet wird.

#### **Octave 2**

Stellt den Pegel des erzeugten Signals zwei Oktaven unterhalb der ursprünglichen Tonhöhe ein. Eine Einstellung von 0 bedeutet, dass die Stimme stummgeschaltet wird.

## **Reverb**

## **RoomWorks SE**

**RoomWorks SE** ist eine kleinere Version des **RoomWorks**-PlugIns. **RoomWorks SE** liefert hochwertige Halleffekte, verfügt aber über weniger Parameter als die Vollversion und beansprucht weniger CPU-Leistung.

<span id="page-31-0"></span>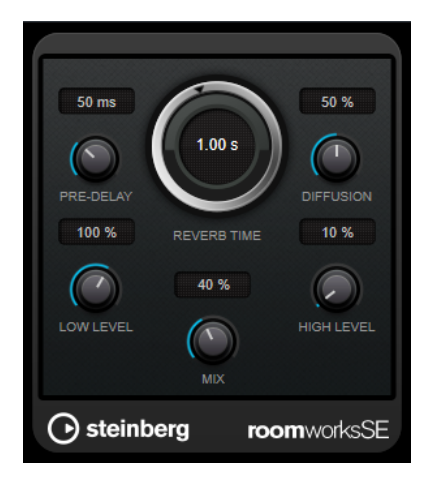

#### **Pre-Delay**

Legt fest, wie viel Zeit verstreicht, bevor der Reverb-Effekt einsetzt. Je länger es dauert, bis die ersten Reflexionen den Hörer erreichen, desto größer erscheint der simulierte Hallraum.

#### **Reverb Time**

Hier können Sie die Länge des Reverbs in Sekunden festlegen.

#### **Diffusion**

Beeinflusst den Klangcharakter der Hallfahne. Höhere Werte erzeugen einen weicheren Klang, niedrige Werte erzeugen einen klareren Klang.

#### **Low Level**

Beeinflusst die Abklingzeit der tiefen Frequenzen. Die hohen und tiefen Frequenzbereiche eines normalen Raumhalls klingen schneller ab als der mittlere Frequenzbereich. Wenn Sie diesen Wert verringern, klingen die tiefen Frequenzen schneller ab. Bei Werten über 100 % verlängert sich die Abklingzeit gegenüber dem mittleren Frequenzbereich.

#### **High Level**

Beeinflusst die Abklingzeit der hohen Frequenzen. Die hohen und tiefen Frequenzbereiche eines normalen Raumhalls klingen schneller ab als der mittlere Frequenzbereich. Wenn Sie diesen Wert verringern, klingen die hohen Frequenzen schneller ab. Bei Werten über 100 % verlängert sich die Abklingzeit gegenüber dem mittleren Frequenzbereich.

#### **Mix**

Stellt das Pegelverhältnis zwischen dem Originalsignal (Dry) und dem Effektsignal (Wet) ein. Wenn Sie **RoomWorks SE** als Insert-Effekt in einem Effektkanal verwenden, sollten Sie diesen Wert auf 100 % einstellen.

## **Spatial + Panner**

## **MonoToStereo**

**MonoToStereo** verwandelt ein Mono-Signal in ein Pseudo-Stereo-Signal. Das PlugIn kann für Mono-Audio oder für Stereo-Audio mit identischen Kanälen verwendet werden.

<span id="page-32-0"></span>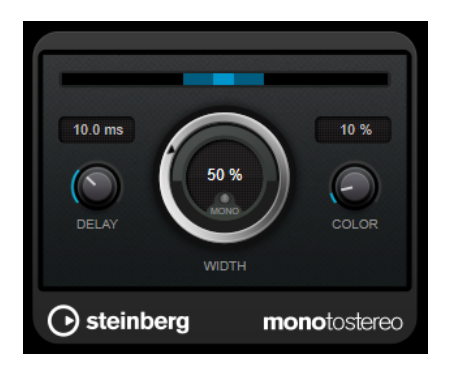

#### **Delay**

Verstärkt den Unterschied zwischen dem rechten und dem linken Kanal, um den Stereoeindruck deutlicher zu machen.

#### **Width**

Stellt die Stereobildbreite ein. Drehen Sie den Regler im Uhrzeigersinn, um einen ausgeprägteren Effekt zu erzeugen.

#### **Mono**

Schaltet den Ausgang auf Mono. So können Sie prüfen, ob ungewollte Veränderungen in der Klangfarbe vorliegen, die beim künstlichen Erzeugen eines Stereobilds auftreten können.

#### **Color**

Erzeugt zusätzliche Unterschiede zwischen den Kanälen, um den Stereoeindruck zu verstärken.

## **Tools**

## **Tuner**

Der Tuner ist ein Gitarrenstimmgerät.

Um Ihr Instrument zu stimmen, verbinden Sie es mit einem Audioeingang, wählen Sie **Tuner** als Insert-Effekt und aktivieren Sie **Monitor** für die jeweilige Spur. Klicken Sie auf **Mute**, wenn Sie den Ausgang beim Stimmen Ihres Instruments stummschalten möchten.

#### HINWEIS

Stellen Sie sicher, dass alle tonhöhenverändernden PlugIns, wie z. B. Chorus oder Vibrato, deaktiviert sind.

**Tuner** bietet zwei verschiedene Anzeigemodi: analoge und digitale Anzeige.

● Um zwischen ihnen umzuschalten, klicken Sie auf den Schalter **Toggle between Analog View and Digital View** .

#### **Analoge Anzeige**

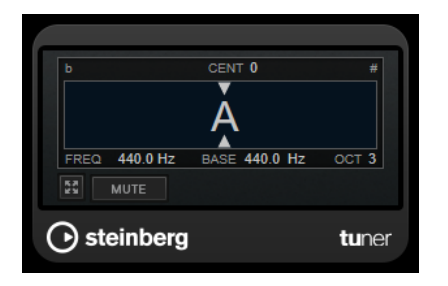

Die grafische Anzeige zeigt die momentan gespielte Tonhöhe als Note an. Die zwei Pfeile zeigen die Tonhöhenabweichung an. Die Abweichung wird auch oben in der Anzeige angegeben. Wenn die gespielte Note unterhalb der Tonhöhe liegt, befindet sich die Tonhöhenanzeige links. Wenn die gespielte Note oberhalb der Tonhöhe liegt, befindet sich die Tonhöhenanzeige rechts.

#### **Cent**

Zeigt die Abweichung in der Tonhöhe. Ein negativer Wert zeigt an, dass die Tonhöhe zu niedrig ist. Ein positiver Wert zeigt an, dass die Tonhöhe zu hoch ist.

#### **Frequency**

Zeigt die Frequenz der gespielten Note an.

#### **Base**

Zeigt die Frequenz des Grundtons A. Der Standardwert ist 440 Hz. Sie können **Base** um ± 15 Hz ändern.

#### **Octave**

Zeigt die Oktave der gespielten Note an.

#### **Mute**

Schaltet das Ausgangssignal stumm/hebt die Stummschaltung auf.

## **Digitale Anzeige**

Diese Anzeige bietet zwei Modi zum Stimmen: **Strobe** und **Classic**.

Im **Strobe**-Modus zeigt ein bewegtes, farbiges Stroboskop Tonhöhenabweichungen an. Wenn die gespielte Note zu tief ist, bewegt sich das Stroboskop von rechts nach links. Wenn die gespielte Note zu hoch ist, bewegt sich das Stroboskop von links nach rechts. Je größer die Tonhöhenabweichung, desto schneller bewegt sich das Stroboskop. Wenn Sie die richtige Tonhöhe spielen, hört das Stroboskop auf, sich zu bewegen, und wird grau.

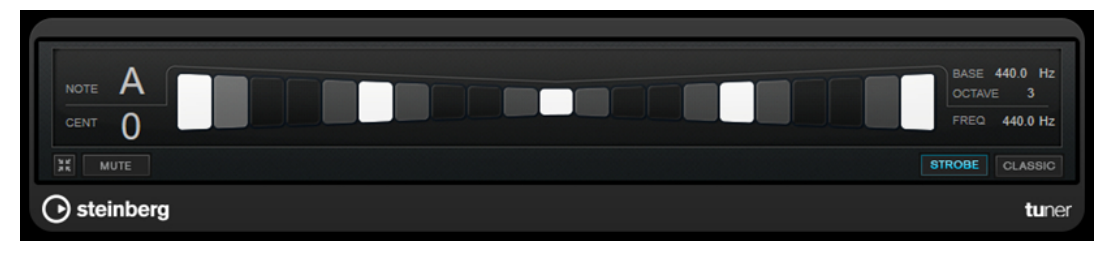

Im **Classic**-Modus werden Tonhöhenabweichungen anhand einer Anzeige dargestellt. Wenn die gespielte Note zu tief ist, befindet sich die Anzeige links von der Mitte. Wenn die gespielte Note zu hoch ist, befindet sich die Anzeige rechts von der Mitte. Wenn Sie die richtige Tonhöhe spielen, befindet sich die Anzeige in der Mitte und wird grau.

<span id="page-34-0"></span>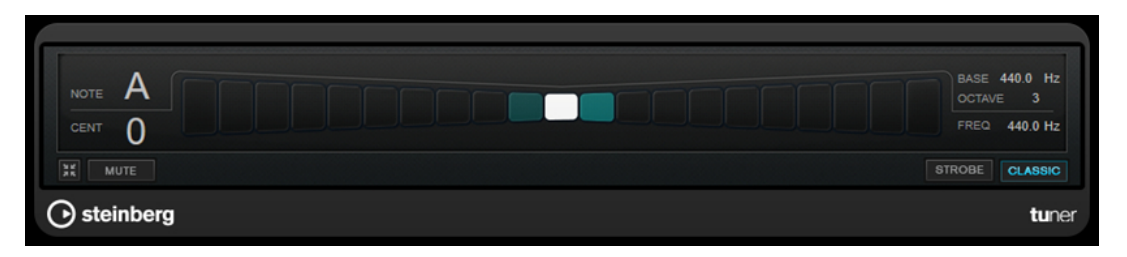

#### **Note**

Zeigt die Tonhöhe der aktuell gespielten Note an.

#### **Cent**

Zeigt die Abweichung in der Tonhöhe. Ein negativer Wert zeigt an, dass die Tonhöhe zu niedrig ist. Ein positiver Wert zeigt an, dass die Tonhöhe zu hoch ist.

#### **Base**

Zeigt die Frequenz des Grundtons A. Der Standardwert ist 440 Hz. Sie können **Base** um ± 15 Hz ändern.

#### **Octave**

Zeigt die Oktave der gespielten Note an.

#### **Frequency**

Zeigt die Frequenz der gespielten Note an.

#### **Mute**

Schaltet das Ausgangssignal stumm/hebt die Stummschaltung auf.

#### **Strobe/Classic**

Hiermit können Sie zwischen dem **Strobe**- und dem **Classic**-Modus umschalten.

## **Vocals**

## <span id="page-35-0"></span>**Stichwortverzeichnis**

## **A**

Amp Simulation AmpSimulator [5](#page-4-0) AmpSimulator [5](#page-4-0) AutoPan [20](#page-19-0)

## **B**

BitCrusher [5](#page-4-0)

## **C**

Chopper [22](#page-21-0) Chopper-Effekte AutoPan [20](#page-19-0) Chopper [22](#page-21-0) Chorus [23](#page-22-0) Chorus-Effekte Chorus [23](#page-22-0)

## **D**

DaTube [6](#page-5-0) Delays MonoDelay [4](#page-3-0) Distortion [7](#page-6-0) DJ-EQ [15](#page-14-0) DualFilter [15](#page-14-0)

## **E**

Equalizer DJ-EQ [15](#page-14-0)

## **F**

Filtereffekte DualFilter [15](#page-14-0) StepFilter [16](#page-15-0) ToneBooster [19](#page-18-0) WahWah [19](#page-18-0) Flanger [24](#page-23-0)

## **G**

Gates VSTDynamics [12](#page-11-0) Grungelizer [8](#page-7-0)

## **H**

Halleffekte RoomWorks SE [31](#page-30-0)

## **K**

Kompressoren VSTDynamics [12](#page-11-0)

## **L**

Limiter [9](#page-8-0) Limiter [9](#page-8-0) VSTDynamics [12](#page-11-0)

## **M**

Metalizer [25](#page-24-0) MidiGate [10](#page-9-0) Modulationseffekte AutoPan [20](#page-19-0) Chopper [22](#page-21-0) Chorus [23](#page-22-0) Flanger [24](#page-23-0) Metalizer [25](#page-24-0) Phaser [26](#page-25-0) RingModulator [27](#page-26-0) Tranceformer [29](#page-28-0) Tremolo [30](#page-29-0) Vibrato [30](#page-29-0) MonoDelay [4](#page-3-0) MonoToStereo [32](#page-31-0)

## **O**

Octaver [31](#page-30-0)

## **P**

Phaser [26](#page-25-0)

## **R**

RingModulator [27](#page-26-0) RoomWorks SE [31](#page-30-0)

## **S**

Sättigungseffekte DaTube<sub>[6](#page-5-0)</sub> StepFilter [16](#page-15-0)

## **T**

ToneBooster [19](#page-18-0) Tools Tuner [33](#page-32-0) Tranceformer [29](#page-28-0) Tremolo [30](#page-29-0) Tuner [33](#page-32-0)

## **V**

Vibrato [30](#page-29-0) VSTDynamics [12](#page-11-0)

## **W**

WahWah [19](#page-18-0)